As you may know, we have run across some issues when marking lessons complete for our students. After some thoughtful conversation and reflection, we have decided that it would be more efficient if the learning coach is the one to mark lessons off as complete after a class connect session. In doing this, you will also be able to enter attendance for the course at the same time as marking the lesson complete.

Originally, our thought was that one of the benefits of attending a live class connect session would be that the teacher would mark a lesson complete for those students that attended. However, after diving into this, we found some hurdles that are making it difficult to mark lessons in an efficient manner. In order to mark lessons off for students that attend the live session, the teachers would need to go through each and every student after every class session to make this happen. With whole class sizes reaching as large as 50-60 students, it would take upwards of an hour to mark lessons for each class session.

We apologize for this change and it truly was our intention to take this off of your plate. But, please know that the unit and lesson number(s) will be given out during each class connect session so that you know exactly what can be marked as complete for your student.

Attached are some screen shots of how to mark a lesson off without actually going through the whole lesson.

1. When you are in the "Progress" tab click on the unit list

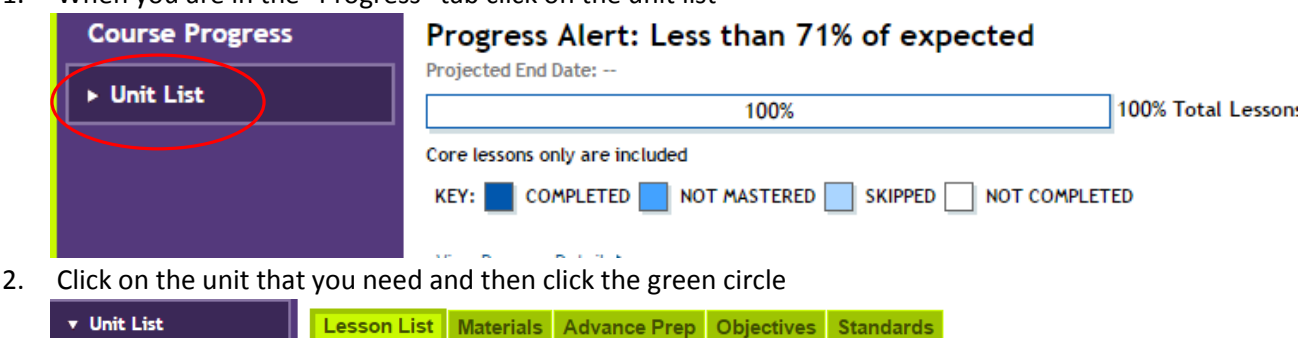

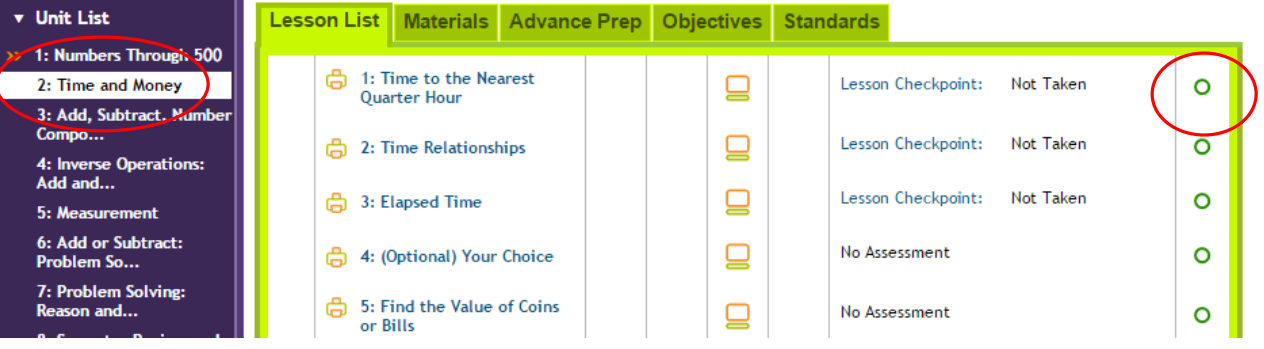

3. Click on "I'm done with this lesson" and then enter the number of minutes of the class connect session and click "save." \*\*IF there is a check point that goes along with the lesson, your child WILL need to complete that check point before it can be marked 100%.\*\*

 $\overline{\mathsf{x}}$ 

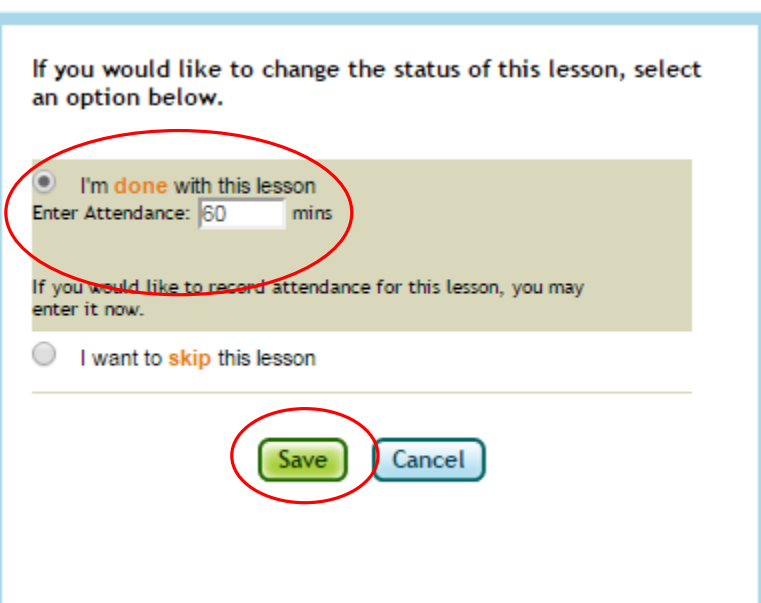

Please let me know if you have any questions/concerns. We are here to support each other.

Sincerely,

MVCA 2<sup>nd</sup> Grade Team